# **Using Natural Tools for DB2**

This section describes how to invoke Natural Tools for DB2 and edit within the utilities available. In addition, it contains information on global PF-key settings and global maintenance commands.

#### **Notes:**

- 1. See also *Special Requirements for Natural Tools for DB2*.
- 2. If you have created a new SYSDB2 library when installing Natural for DB2, ensure that it contains all Predict interface programs necessary to run the Natural Tools for DB2. These programs are loaded into SYSDB2 at Predict installation time (see the relevant Predict documentation).

The following topics are covered:

- [Invoking Natural Tools for DB2](#page-0-0)
- [Editing within the Natural Tools for DB2](#page-1-0)
- [Global PF-Key Settings](#page-3-0)
- [Global Maintenance Commands](#page-3-1)

### <span id="page-0-0"></span>**Invoking Natural Tools for DB2**

**To invoke Natural Tools for DB2** 

Enter the Natural system command SYSDB2

<span id="page-0-1"></span>The Natural Tools for DB2 **Main Menu** is displayed, which offers you the functions listed below.

```
15:04:05 ***** NATURAL TOOLS FOR DB2 ***** 2009-11-27
                            - Main Menu - 
                   Code Function 
                    A Application Plan Maintenance 
                    C Catalog Maintenance 
                    I Interactive SQL 
                    R Retrieval of System Tables 
                    S Environment Setting 
                    X Explain PLAN_TABLE 
                    F File Server Statistics 
                    D DB2 Commands Execution 
                    ? Help 
 . Exit 
             Code \ldotsCommand ===> 
Enter-PF1---PF2---PF3---PF4---PF5---PF6---PF7---PF8---PF9---PF10--PF11--PF12---
 Help Exit Canc
```
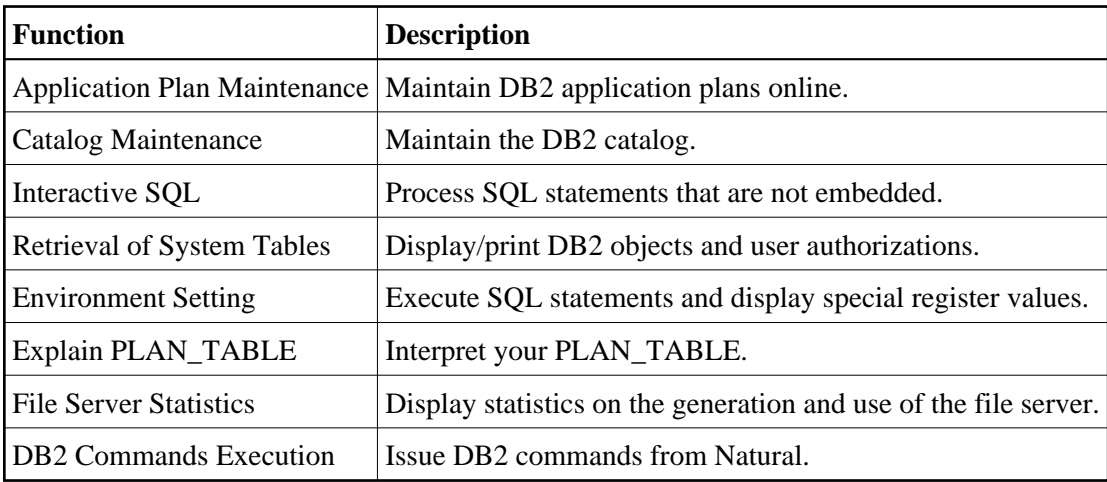

#### **Main Menu Functions**

## <span id="page-1-0"></span>**Editing within the Natural Tools for DB2**

The free-form editor available within the Natural Tools for DB2 requires that the Software AG Editor is installed. The main and line commands available for use within the Natural Tools for DB2 are a subset of those available within this editor.

Both main commands and line commands are described in detail as part of the Natural Tools for DB2 online help facility, which is invoked by pressing PF1 (Help). For further details, please refer to the Software AG Editor documentation.

#### **Overview of Editor Main Commands**

Main commands are entered in the command line of the editor screen. The most important main commands are:

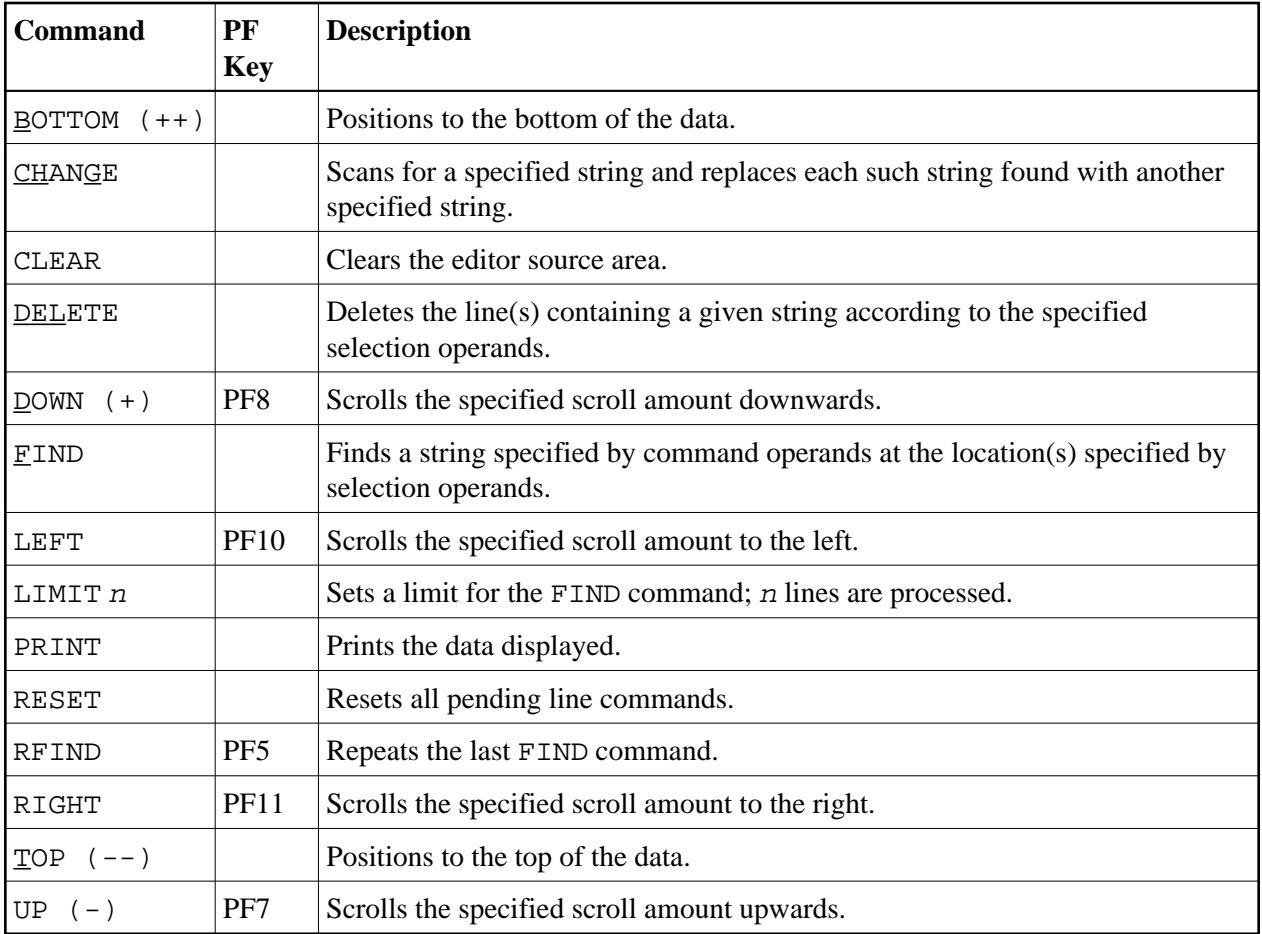

The scroll amount for the UP, DOWN, LEFT, and RIGHT commands is specified in the SCROLL field at the top right corner of the list screen. Valid values for the scroll amount are:

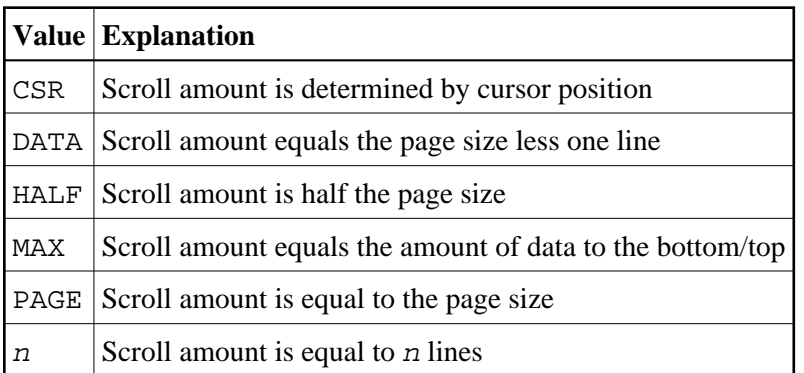

### **Overview of Editor Line Commands**

Line commands are entered in the editor prefix area of the corresponding statement line. The most important line commands are:

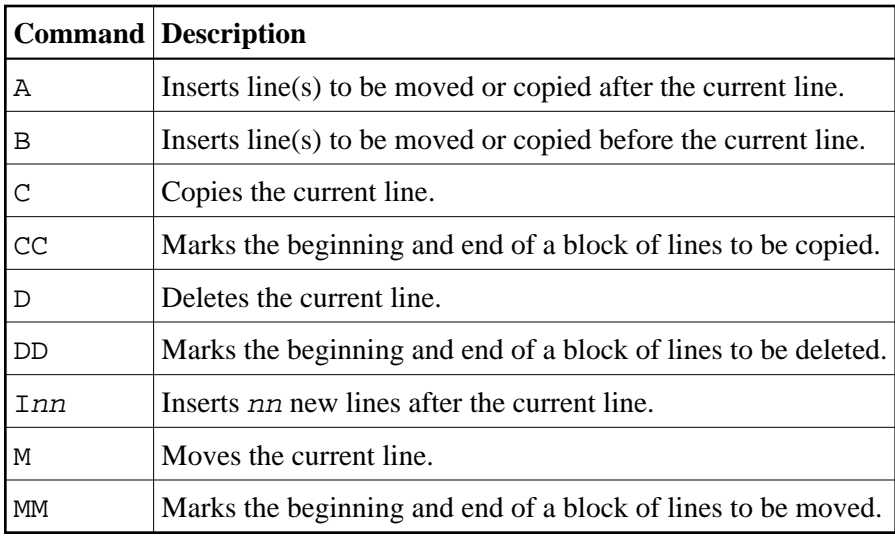

## <span id="page-3-0"></span>**Global PF-Key Settings**

Within the Natural Tools for DB2, the following global PF-key settings apply:

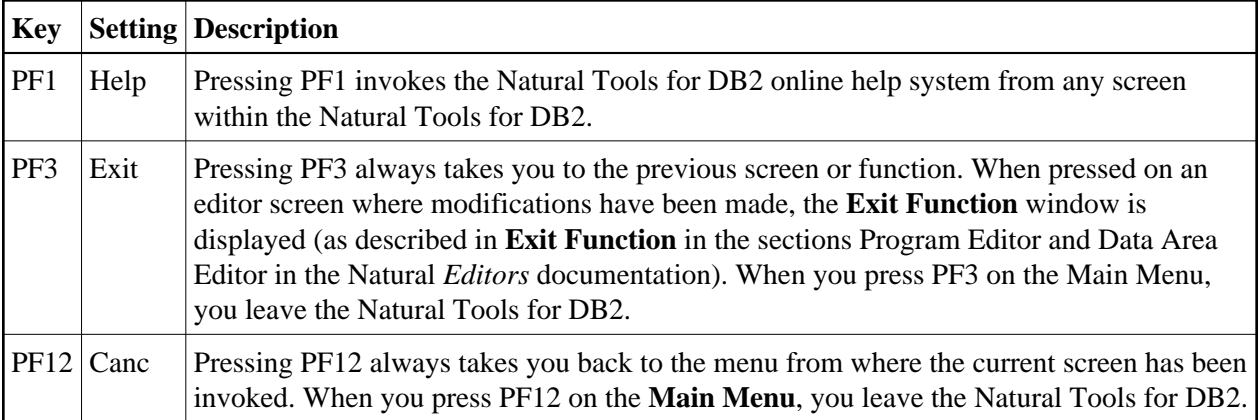

### <span id="page-3-1"></span>**Global Maintenance Commands**

Within the Natural Tools for DB2, the following global maintenance commands apply:

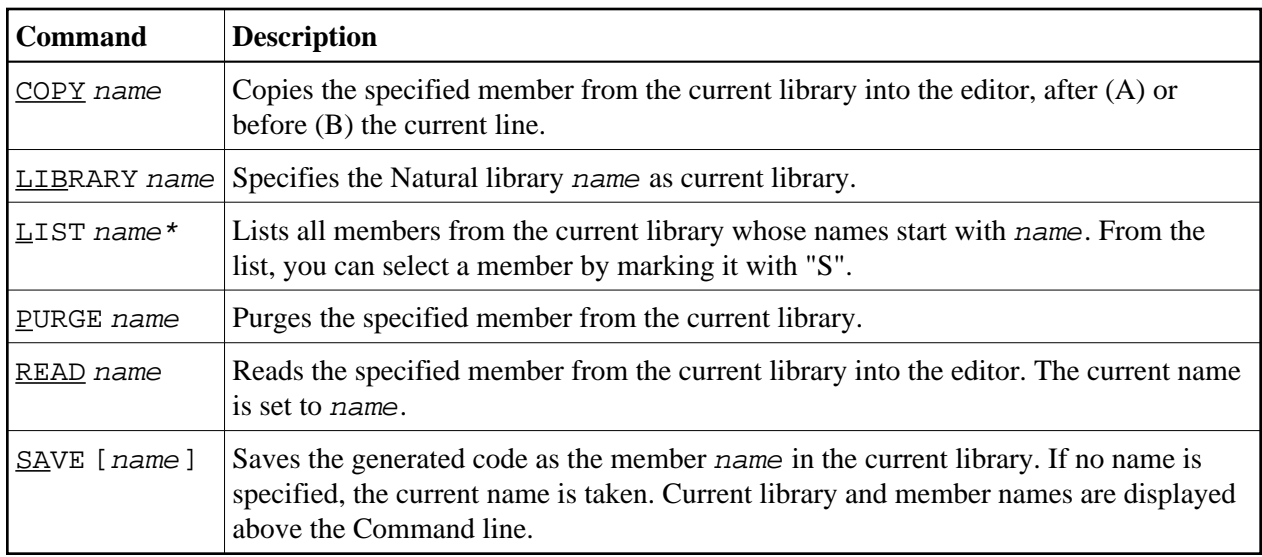

Member and library names must correspond to the Natural naming conventions: see *Object Naming Conventions* and *Library Naming Conventions* in *Using Natural*. Members can be JCL members, SQL members, or output members.